# **TomTom Icon Guide Lines**

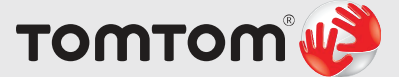

**Details TomTom Icon Guidelines Version 1.0 - 26-10-2009 Author: Ivar Brouwer**

Disclaimer - This document is CONFIDENTIAL

This document provides a set of (potential) specifications regarding the feature(s) of products and/ or services of TomTom International B.V. or any of its subsidiaries or affiliates ("TomTom"), and is intended for internal TomTom release only. Any disclosure to a third party is subject to TomTom's Non-Disclosure Agreement. The content of this document is confidential and subject to change. Disclosure of this document is not an offer for purchase, sale, or any other type of offer, and any acceptance of or reliance on this document, by any party, shall not impose any obligation on TomTom. All intellectual property rights as described in this document remain the exclusive proprietary of TomTom. Disclosure by TomTom will not constitute an express or implied grant of any patents, copyrights, trade secrets, trademarks or any other rights. Any intellectual property rights resulting from this document shall be assigned to TomTom. Close 2

### **Overall story: why icons**

How do icons help your user interface? Why not just text and buttons? The simple anwser is that people don't read before they look. Then, when looking is not enough, they start to read. Looking and recognising is easier then reading. Appearantly reading costs more energy then looking.

#### The scenario's are:

look, recognise something that might apply to your need and then seek confirmation by reading the string name, then press.

Once one is familiar with User Interface the reading stops and navigating comences through looking at icons and remembering the path of icons to click. Also an icon helps when a feature has more then one location, in the map you can recognize an icon easier over a text, especially if you are already somewhat familiar with the icon at hand.

Icons don't stand on their own though, very often an icon can be used for multiple features, therefore one must aim to always accompany each icon with an explanatory sub text (in TomTom's case: a String)

So it's clear that icons are not the anwser to all navigation solutions, it's only a means to make navigation easier and more intuitive and less 'techy'. Another reason to use icons is: it's fun and works well for the image of your product. icons can make your product look serious, technical, playfull, comforting, bling, or boring.

So icons are more then just usability tools, they can call upon the emotions of a user.

### **Preparations**

We need to have a number of things sorted out to succesfully build an icon family:

- A grid (for consistent perspective)
- B sizes for several instances (menu's lists map's headers etc)
- C possible fuctions
- D choose some basic shapes, corner radiuses
- E select your font (how about the font you use for your User Interface)
- F Create a set of basic colors and gradients (or optional surface materials)
- G Choose a lighting and shadow scheme
- H choose a set of (Photoshop) styles to work with
- I choose when to do realism and when not

J - take into account the market brief - function goes above marketing, but done well they can coexist

# **preparations - choosing a grid**

Choose a grid for your icon set

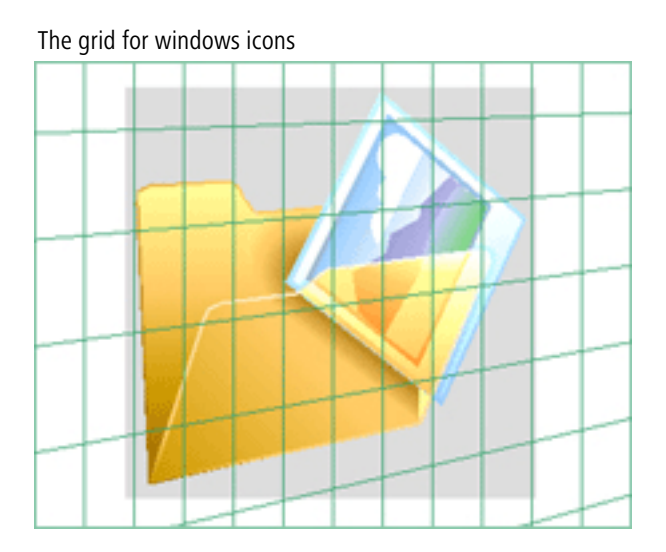

The grid for TomTom Icons

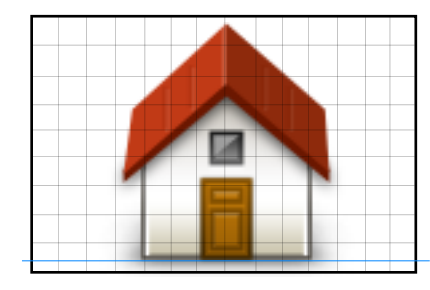

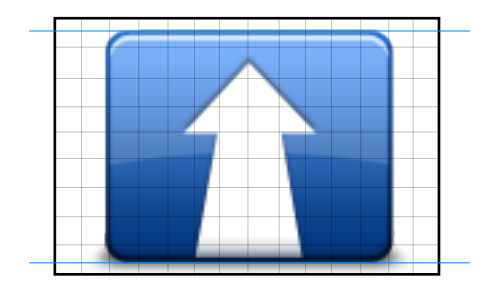

As you see we use no perspective - or better said a forced perspective. Based on the need the icon is either full frontal of slightly shown from above, never at an angle. there is never a depth perception.

(you can set this as a background for your icon template file)

## **preparations - choosing sizes**

Choose sizes for several instances

**menu icons** 

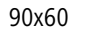

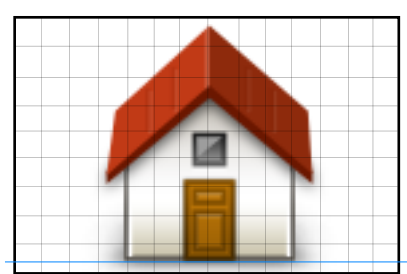

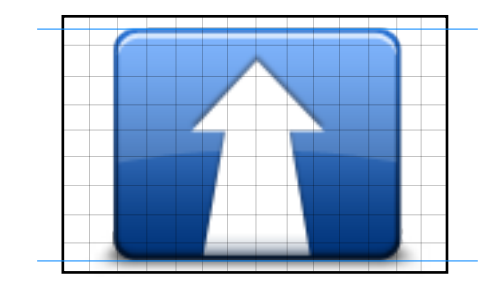

**List Icons - panel headers** 24x24<br>**PERE** 

these follow the same design but stripped of shadow - and corrected for antialiasing

**POI icons** especially designed to be used on a number of occasions such as the map...

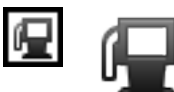

they come in 2 sizes (16x16 whithout border and 44x44 ) the 44x44 images can be used inside menu icons.

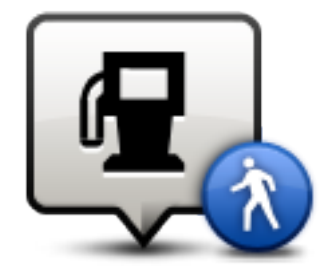

**QuickMenu icons** (on the driving view) have 48x48 sizes and are usually the same as in the menu.

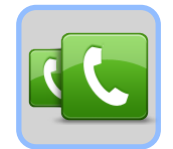

there are more sizes in circulation but these are the most common ones.

# **Preparations - Choosing shapes**

Choose shapes for several functions either to align or to differentiate navigating actions are usually square (this is a preference not a rule)

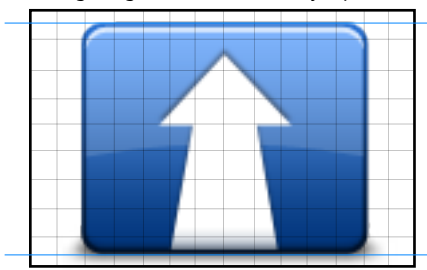

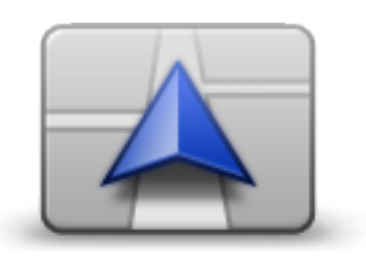

Traffic signs follow the shape and color of the country they are in

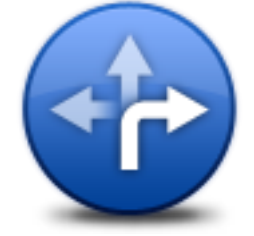

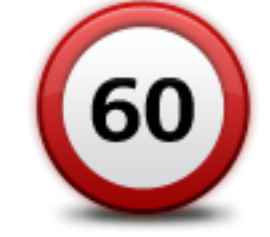

company Services are usually round

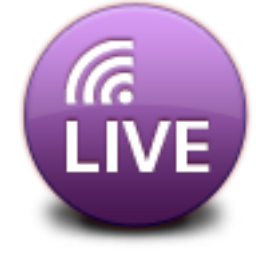

Special functions can be either square or round - never rectangular (as the top ones)

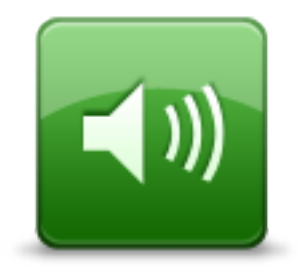

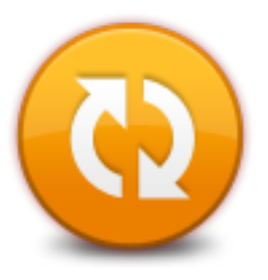

## **Preparations - Choosing shapes**

Real live objects follow their natural appearance in the forced perspective way

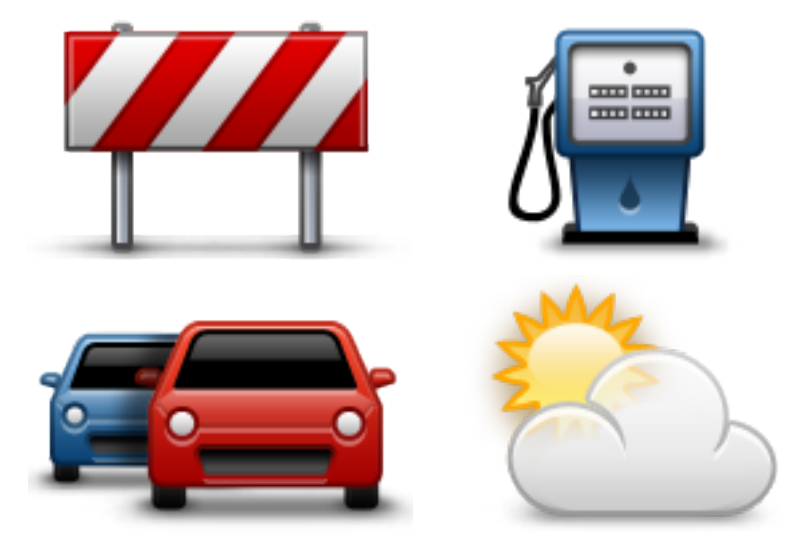

So here it's the perspective and the coloring that makes them family, the shape is secundairy.

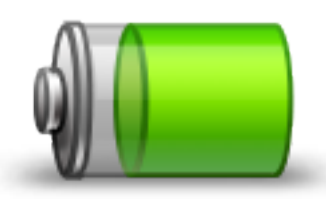

exceptions can be made to make an icon more lively. if this is a straight perspective it would have been to boring, this is still a forced way of looking at it. The usage of coloring and lighting still makes it family.

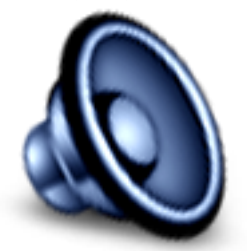

(this icon actually does not fit our style so well because it has a real live perspective, so don't do this.)

### **Preparations - Defining colors and gradients**

Your Colors and gradients must be chosen to bring diversity and represent their function, the marketing aspect is of lower importance.

Example: if you want to use the Google logo in a very small space, the lighter letter of the logo would fade into the background. in this case you make the logo black.

A black google logo instead of the usual coloured version:

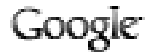

Colors are widely used to depict the function of an object: Red is danger and stop, Green is good, Blue means Info, Yellow/orange can be warning.

The gradients always go from Top - lighter to Bottom - darker to match with the lighting effects that are aplied to the icons. The outline uses the same gradient principle but a bit darker

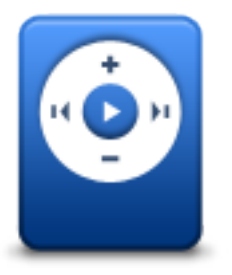

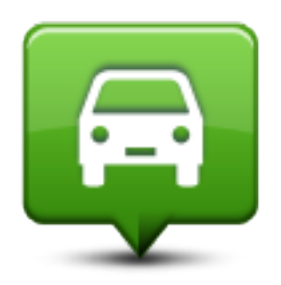

#### Screenshot of gradients Plus gradient TomTom .grd file

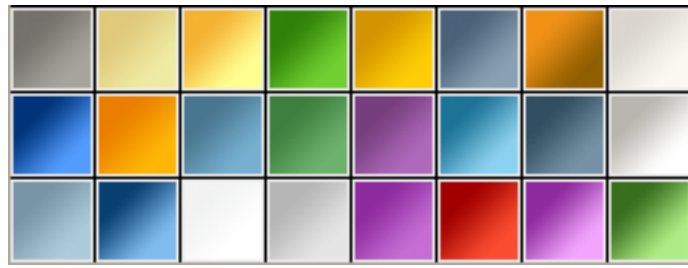

These are the TomTom gradients, you can add more gradients by yourself but make sure the 'fit' between these examples.

Import the file as delivered TomTom. grd

### **Preperations - Lightning effects**

Lighting and shadow - Lighting sets the mood like a romantic dinner, therefore the lighting of your icons is the important part in terms of styling, next to shapes, but lighting and shadow is what makes it realistic and tangible.

The first part of our lighting was already done by choosing our gradients, how they run from top to bottom with light and dark in the same color range. The slightly darker outline makes it look as if the icon has depth. The shadow or darkness coming from the back.

the lighting is spot on from above and a little bit in front, that gives a bit of a highlight on the top line of the icon (directly underneath the border)

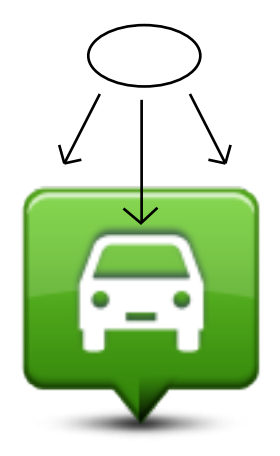

To focus attention and simplify, we use only one light source.

The shadow, since the spot is from the top front, the shadow casted will fade away to the sides. the shadow is darkest there where center of the object is situated on the ground When 2 objects stand in front of each other the first one casts a shadow on the second object.

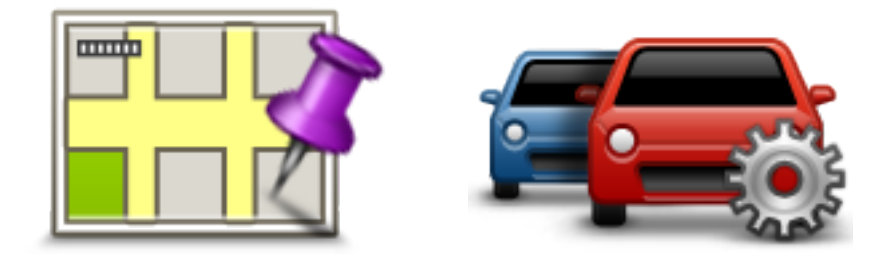

### **Preperations - Choosing your styles in photoshop**

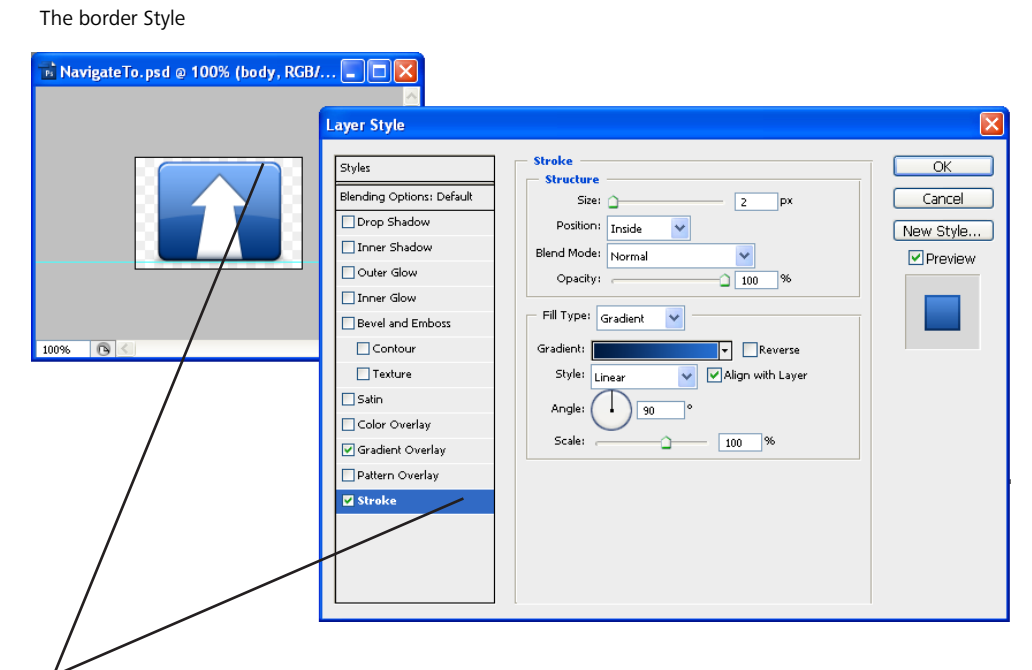

The border is usually set to 1 pixel positioned to the inside and has a gradient as fill type. The gradient is slightly darker the gradient used inside the shape (but not much)

#### The indenting icon style

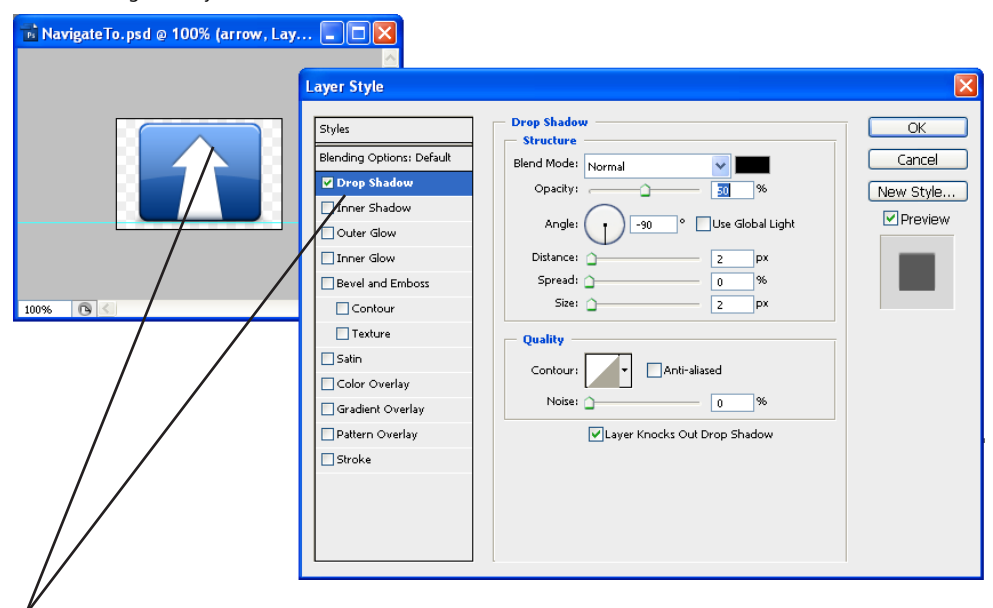

The indented style is made by setting up a drop shadow and reversing the direction by -90 degrees, Then the distance and size are set by 2 pixels. the effect gives the impression that the shape has been cut out of the colored shield

# **Preparations - Choosing your styles in photoshop**

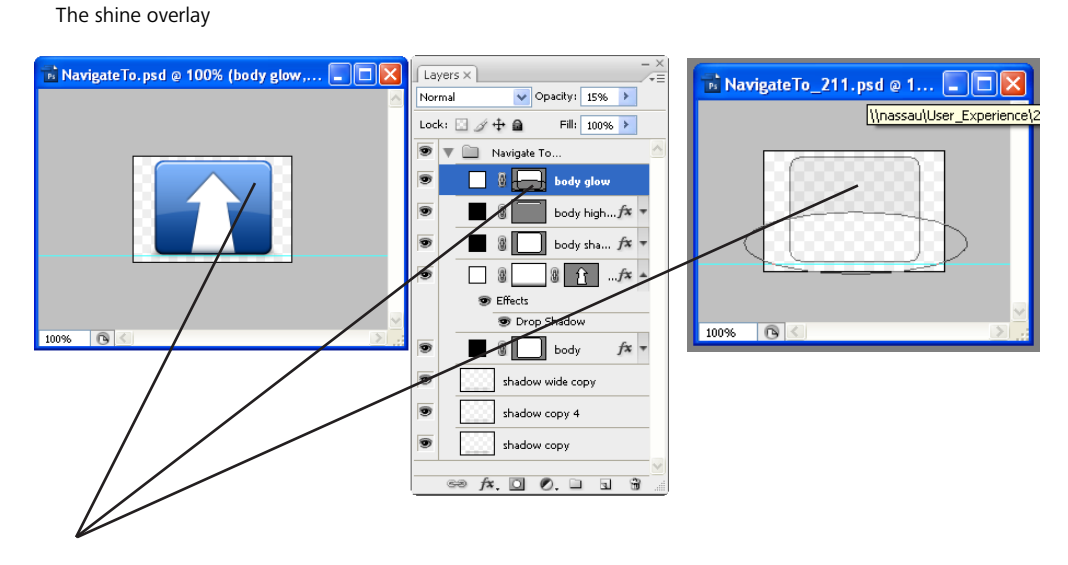

The reflecting shine is made by drawing up a white shape, then setting it to 15 or 25 percent transparency, then you detract the bottom part with a circular shape.

(depending on the background color the transparency value might need to change a little bit)

## **Preparations - Choosing your styles in photoshop**

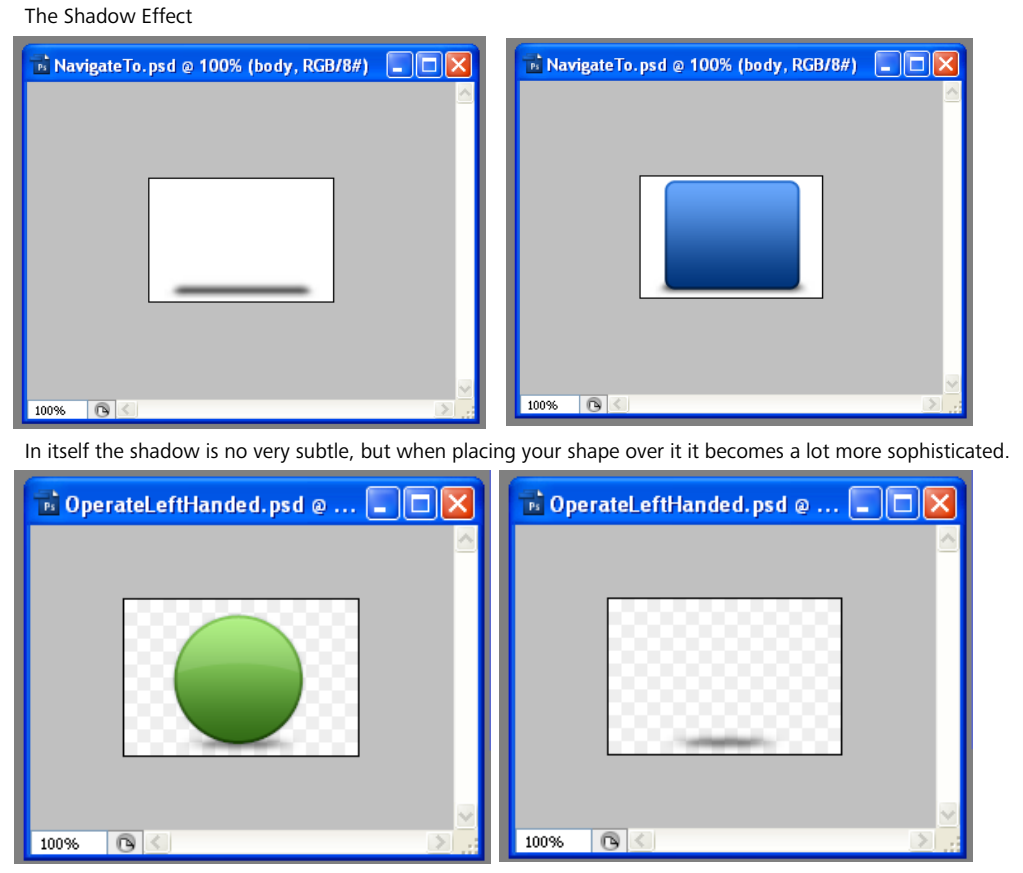

The desired shadow effect can be achieved by coping the basic shape, scaling it down in height, make it black and then blurring a little, make a copy make it a pixel wider blur it a little more, then vary a little in opacity until you get the desired effect. (so it's not just making a blur, but actually manipulating 2 or three copies of shadow to get the right feeling of shadow casting.)

# **Preparations - Add ons and over states**

Take into account the serveral functions an icon can have, and how to prepare for it.

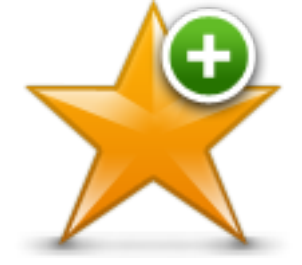

On the top the plus shows a plus, or a minus for adding or deleting the favourite

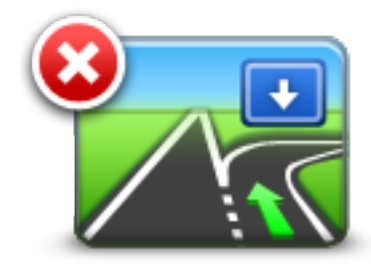

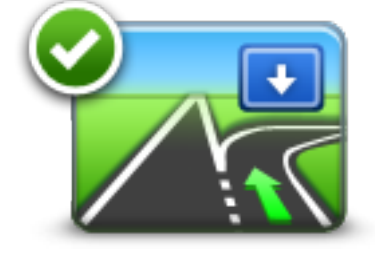

Disable or enable a feature

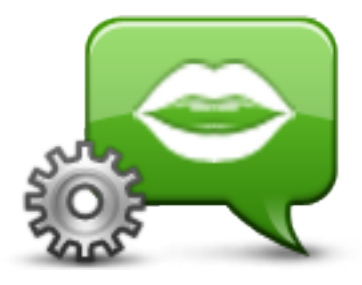

Speech icon with settings, so here you can alter your preferences

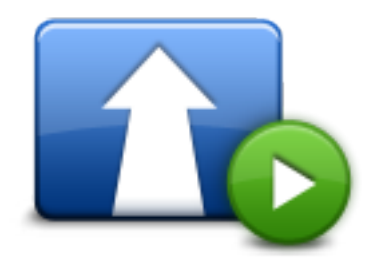

and this play button indicates that you can start navigation

So enabling and disabling, deleting and adding are always on top, other elements are always on the bottom. (the predominant ways must be on the right side of the icon, but when it suits you better, it can also be to the left side)

### **2H. Creating an icon**

Now you know the style of your icon, you need to get your info on what to depict:

- Get a good briefing consisting of stringname (an icon can seldomly stand on it's own, the combination icon and string is mostly needed) - an overview of the feature it going to be used for/in (ask for a meeting with the persons who designed thw flow of the feature)

might any marketing constrants - logo's , brand names etc. but never let that be a deciding factor in your design. the icon is there for the funtion it represents, and not for marketing

Mind cutural constranints: in America the traffic signs look different, in Islamic country's the red cross is a red half moon, Currency signs. (we use the dollar sign as international money sign)

Do research: have others already made something simular? look it up in Google image search.

#### **analizing an icon:**

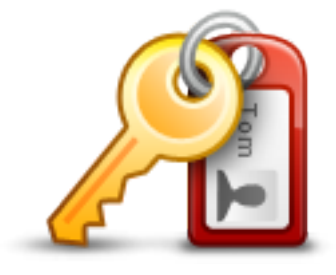

Function that this icon is created for is enabling himself to be the sole user of a device. The string is that comes with it is **Set Owner.** 

so the feature has to do with locking the device for everybody else and you using it with a personal code.

a pass with foto and a key are the real live ecuivalant for setting an owner, and so you know your meethaphors to create an other wise completely digital function.

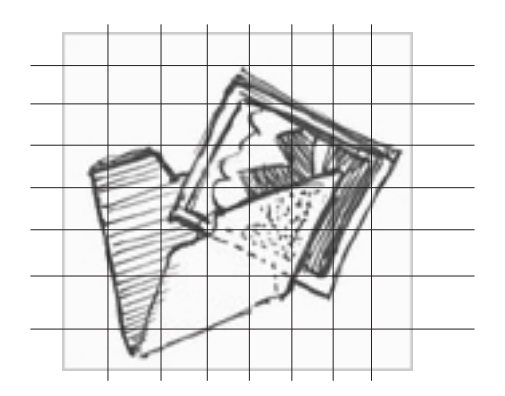

So once you have your methapor, set up a sketch.

## **Creating an icon**

Draw shapes in photoshop (or illustrator) start with the right tools

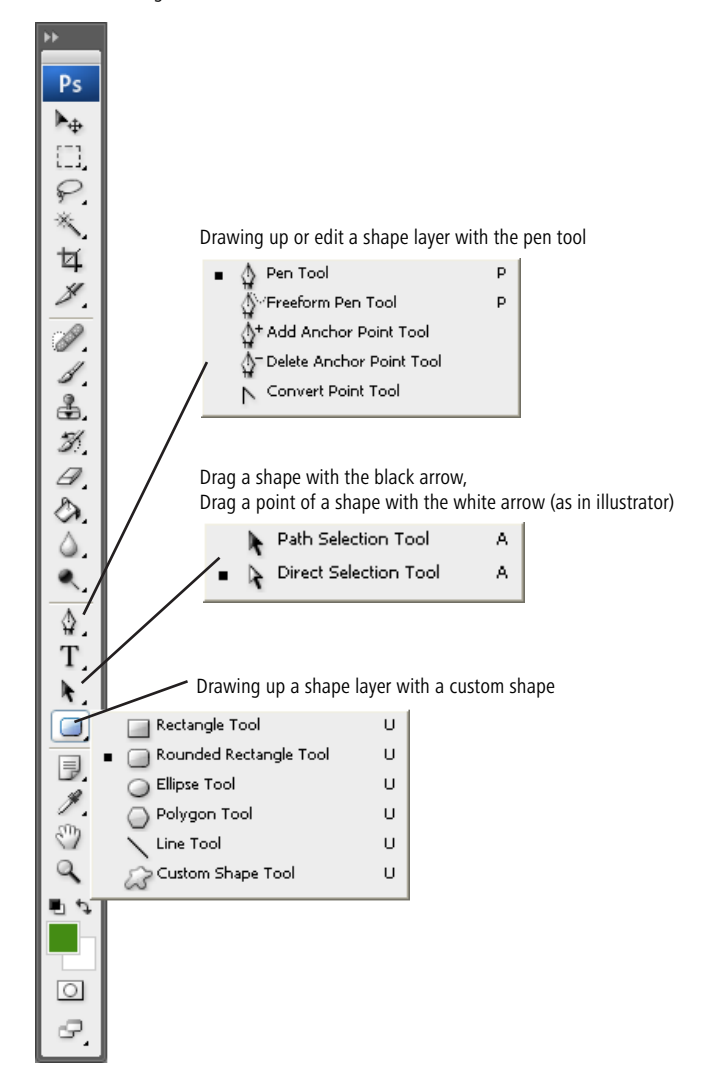

Select the first option here

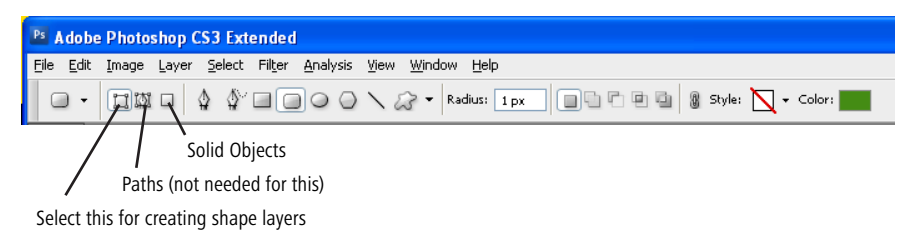

# **Creating an icon**

#### Draw Up the shape

(By dragging with shift or alt selected you can add or subtract elements of your basic shape)

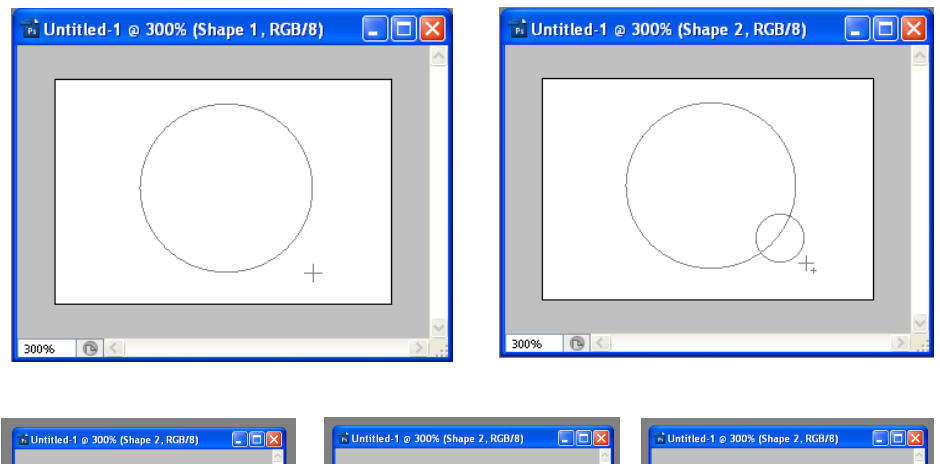

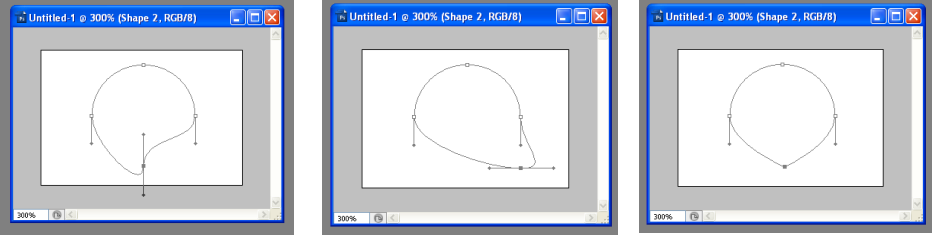

## **Creating an icon**

Applying a style

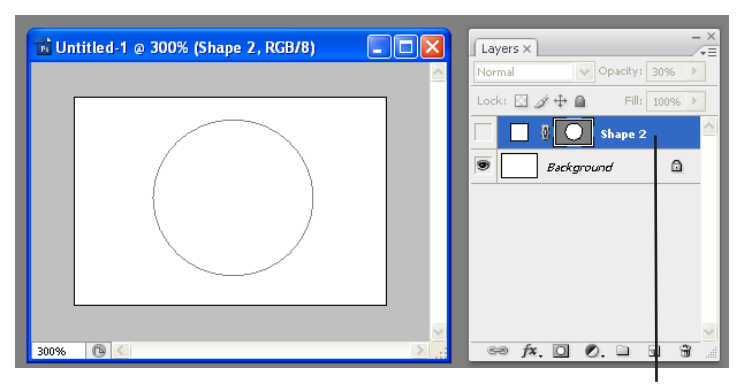

Double click to add a style to your shape

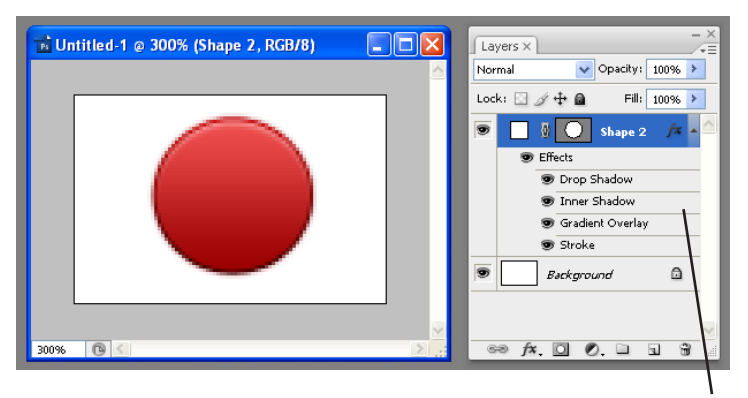

A combination of styles gives the desired effect

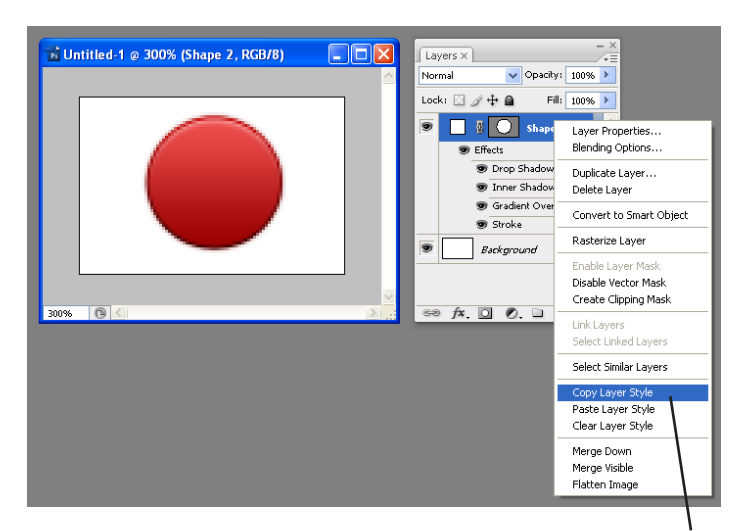

Once you have created a (combination of) style(s) you can copy that and paste it above another (shape) layer

## **1i. Round up**

#### Some basic rules:

Icons need to be simple, so never more then 2 object with one control

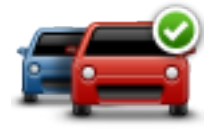

Never combine more then one funtion into one icon - An icon can only represent one function, or one group of funtions.

#### perspective

- Always use a frontal, forced perspective.
- Light comes from above, no angle

#### Colors

- Use the TomTom Gradients, or make gradients that match.
- Use different colors for different features, function goes above marketing style

#### Shapes

- Create shapes in ShapeLayers
- Use several shapes layers ontop of each other
- Construct rather then draw

#### Styles

- Copy styles and create styles with the same values.

#### Lightining

- Lighting effects come at an angle of 90 degrees with a distance of one pixel and a size of one pixel
- Shadows always underneath the icon, slightly fading out

## **Testing your icon**

Place it on a screen and see if it looks alright with other icons, look at:

Visual

- Basic shapes
- Corner radiuses
- Gradients
- Lighting
- Shadows

#### Complexity

-Too many messages in one icon creates confusion -Too many details? Simplify until you have distilled the essence of the object.

The actual message

- Do you understand, and why
- Do others understand your icon, and why (or why not)

#### **If you have further questions regarding icons contact:**

Ivar Brouwer Senior Visual Interaction Designer Ivar.brouwer@tomtom.com 06-53710472

Marco Bakker Art director Visual Interaction design marco.bakker@tomtom.com

Marjan.Lemmens Senior Visual Interaction Designer marjan.lemmens@tomtom.com